## How to Link Web Portal Calendars to Outlook

- Go to www.michbar.org
- Click on Member Area
- Enter your user name and password to enter the member portal
- Click on the Committee tab and follow these instructions.
- Once completed, changes in the committee calendars will be available from your personal Outlook calendar.

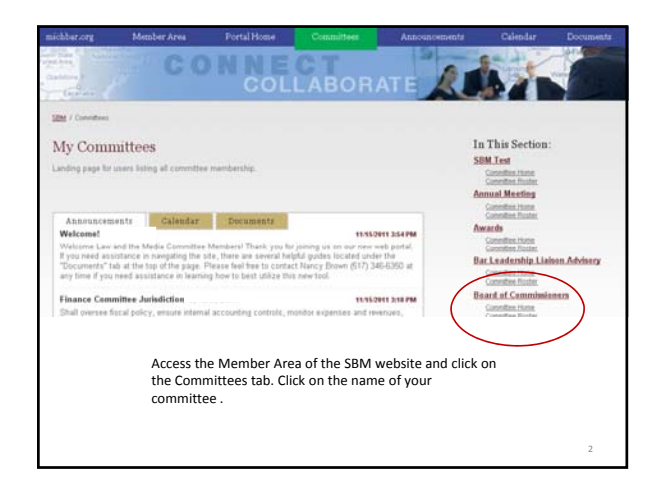

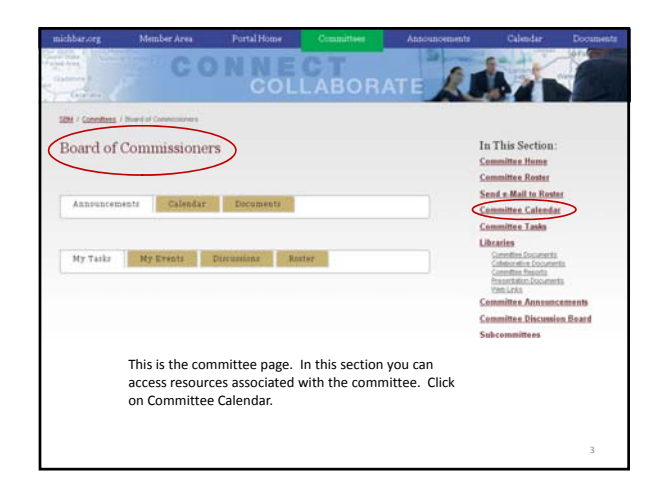

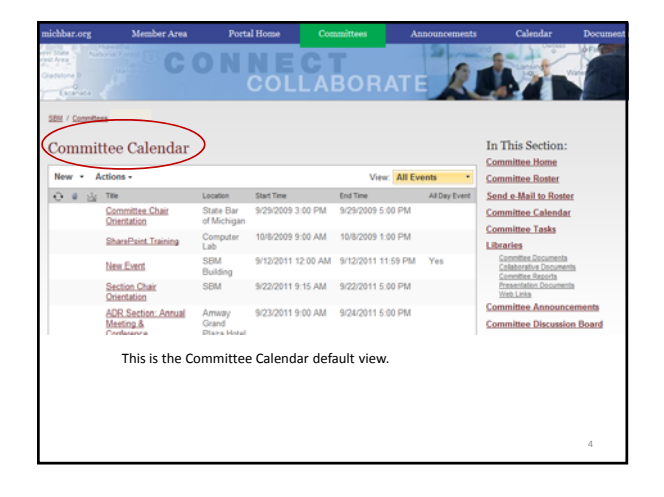

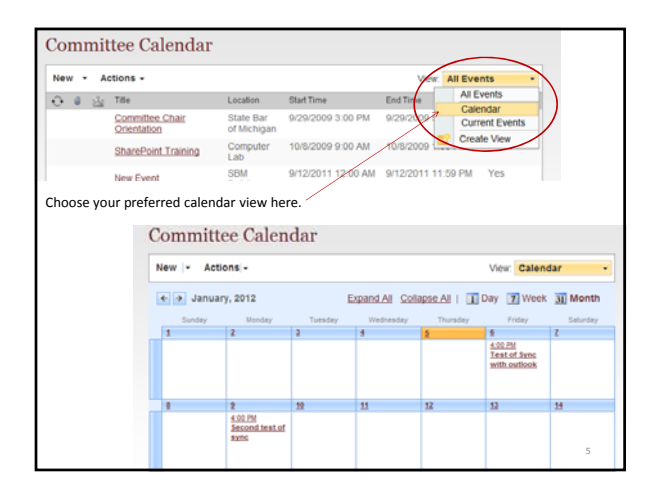

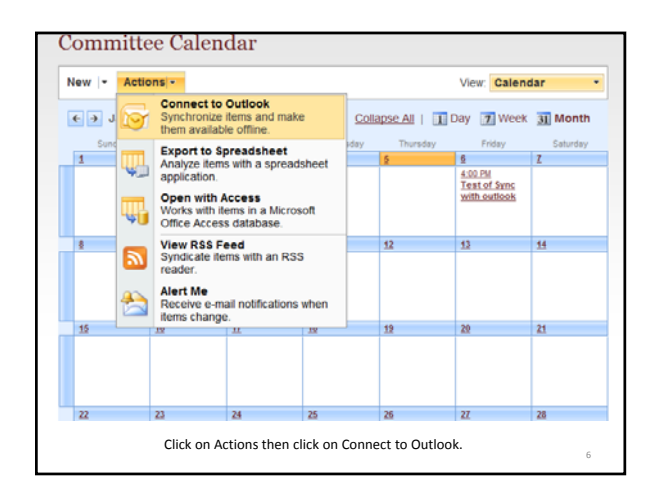

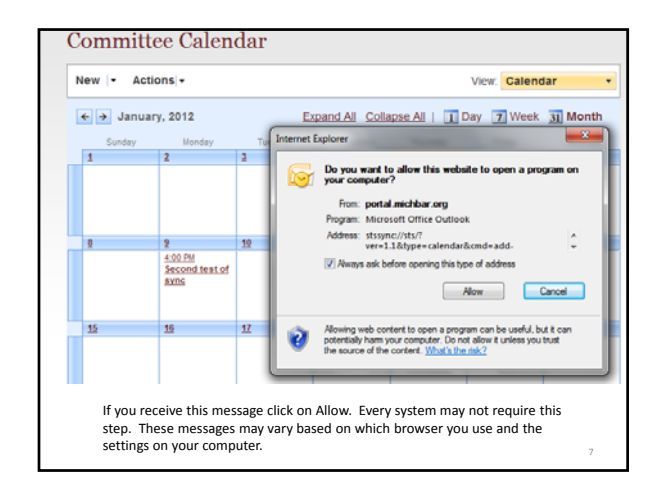

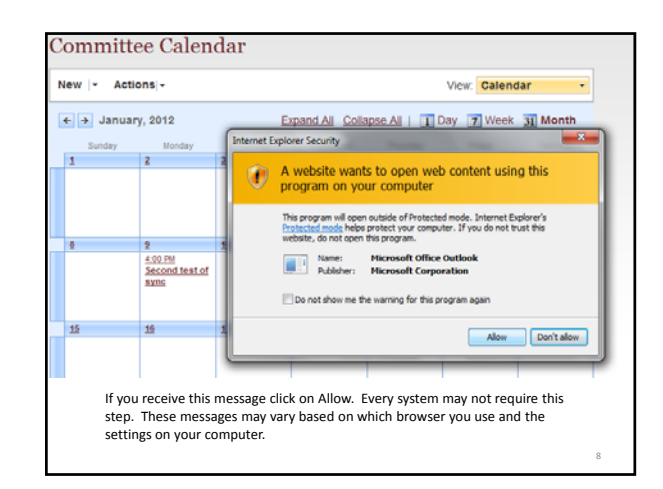

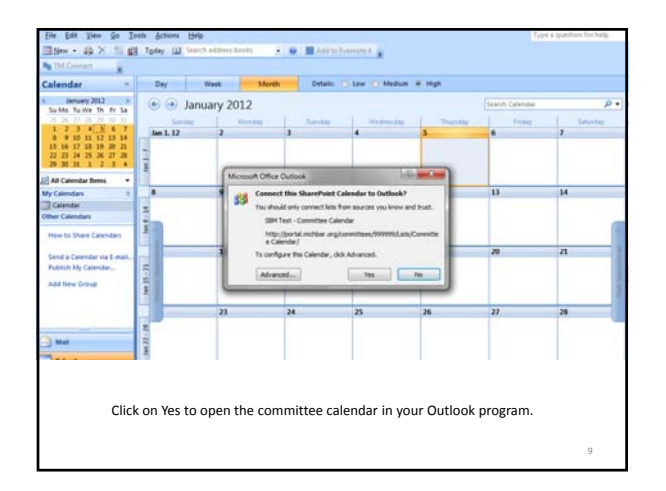

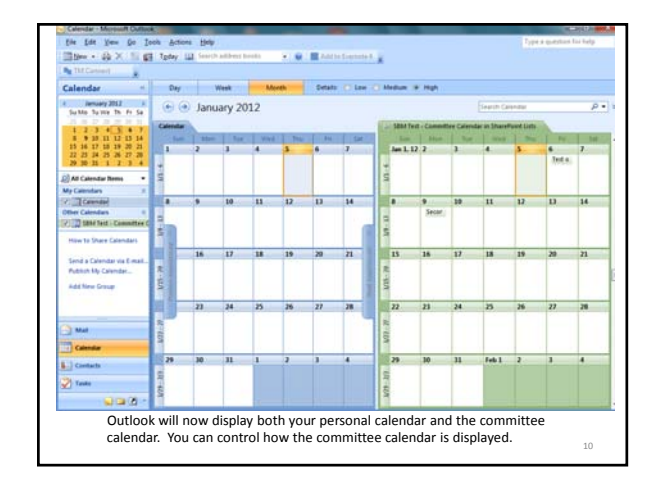

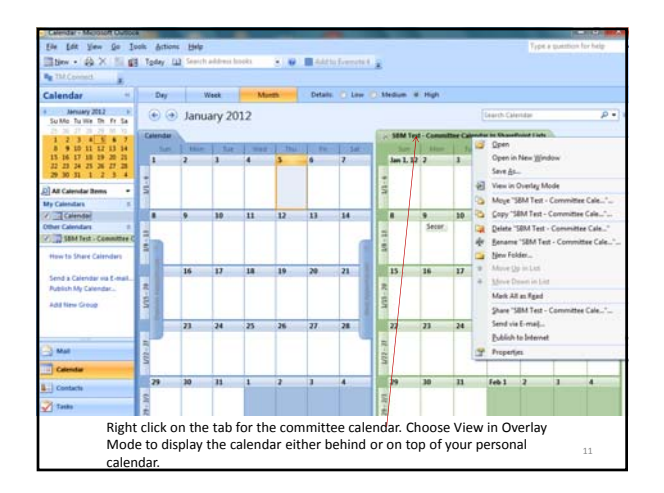

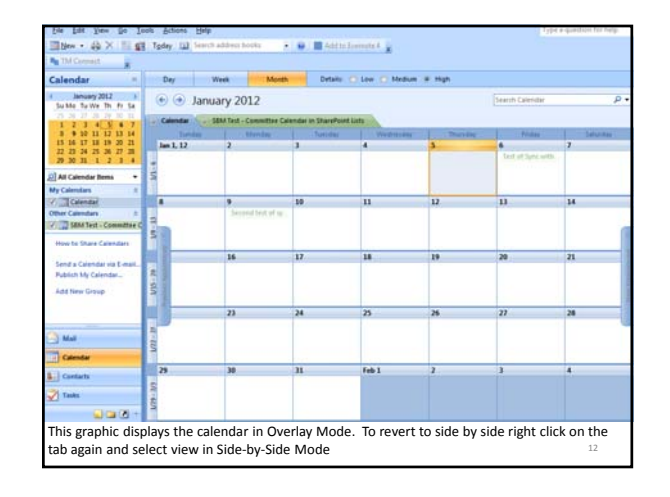

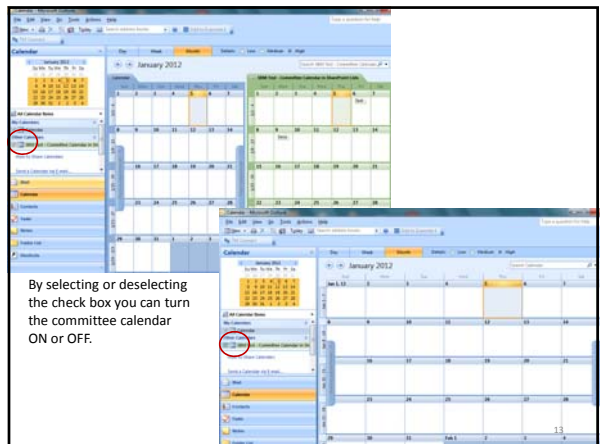

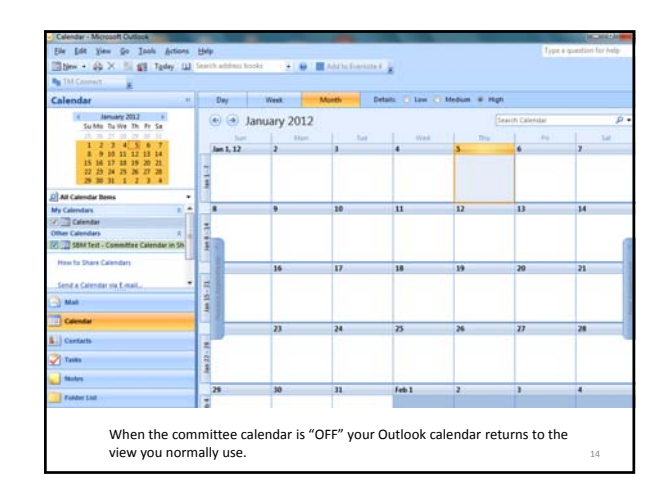

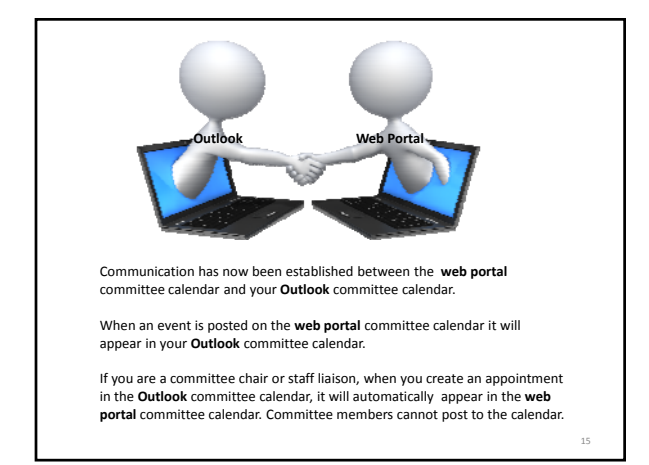